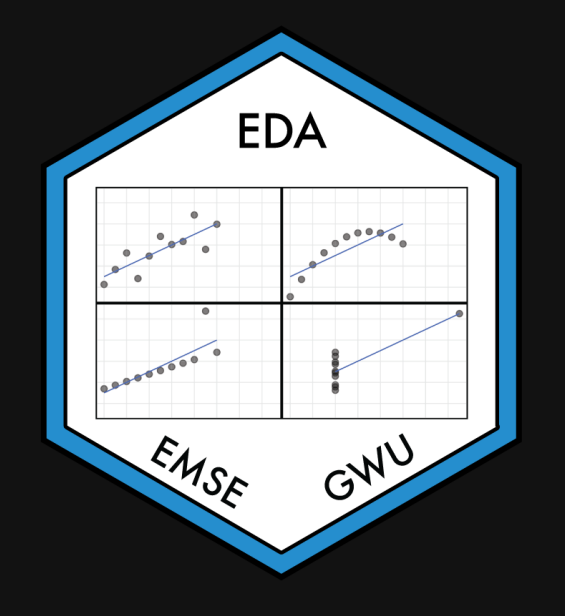

## **Week 4: Centrality & Variability**

**fm** EMSE 4572: Exploratory Data Analysis

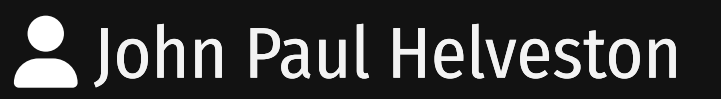

September 21, 2022

## Quiz solution

Tip of the week: theme\_set()

## Add "global" settings to all plots

```
library(knitr)
library(tidyverse)
library(here)
knitr::opts_chunk$set(
     warning = FALSE,
    message = FALSE,comment = "#>}",
     fig.path = "figs/", # Plot save path
     fig.width = 7.252, # Plot dimensions
    fig.height = 4,
     fig.retina = 3 # Better plot resolution
\left( \right)
```
theme\_set(theme\_bw(base\_size = 20)) *# Set theme for all ggplots*

ggplot(mtcars) +  $\text{geom\_point}(\text{aes}(x = mpg, y = hp))$ 

### Default theme theme\_bw(base\_size = 20)

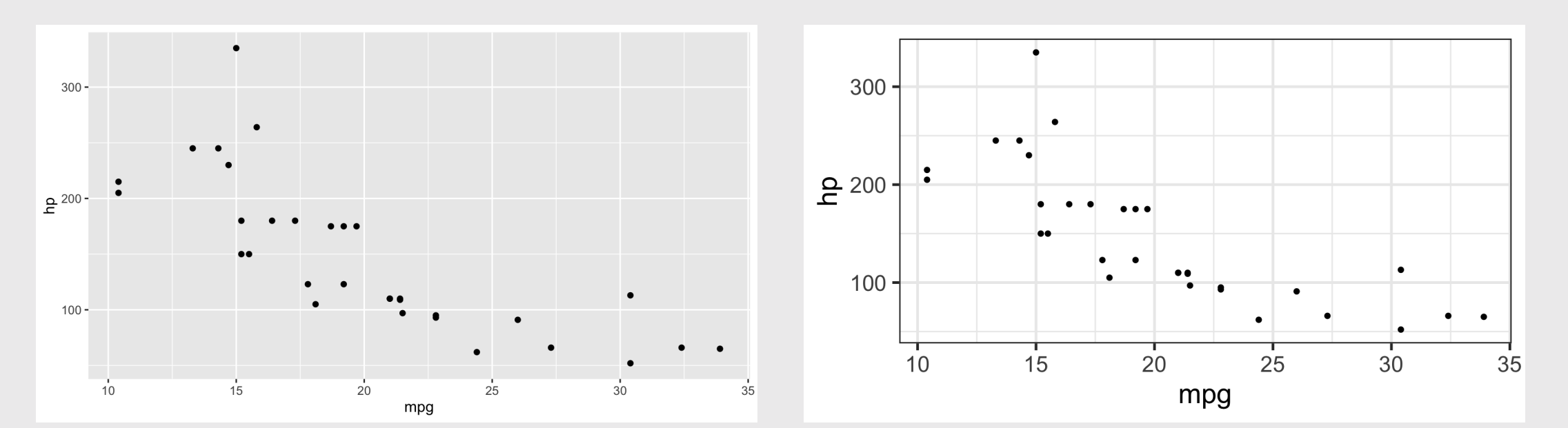

## **Week 4: Centrality & Variability**

1. Data Types

2. Measures of Centrality & Variability

BREAK

3. Visualizing Centrality & Variability

4. Relationships Between 2 Variables

5. Exploratory Data Analysis

## **Week 4: Centrality & Variability**

1. Data Types

2. Measures of Centrality & Variability

BREAK

3. Visualizing Centrality & Variability

4. Relationships Between 2 Variables

5. Exploratory Data Analysis

## 24,901

## Earth's circumference at the equator: 24,901 miles

## Types of Data

### **Categorical**

Subdivide things into groups

- What type?
- Which category?

### Numerical

Measure things with numbers

- How many?
- How much?

### Categorical (discrete) variables

### Nominal

- Order doesn't matter
- Differ in "name" (nominal) only

#### e.g. country in TB case data:

### **Ordinal**

- Order matters
- Distance between units not equal

#### e.g.: Placement 2017 Boston marathon:

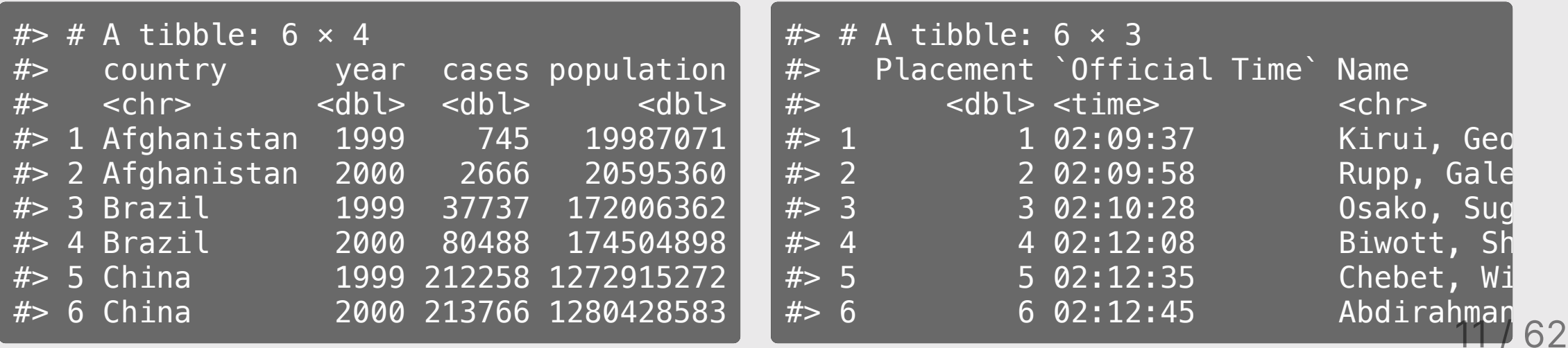

### Numerical data

### Interval

- Numerical scale with arbitrary starting point
- No "0" point
- Can't say "x" is double "y"

#### e.g.: temp in Beaver data

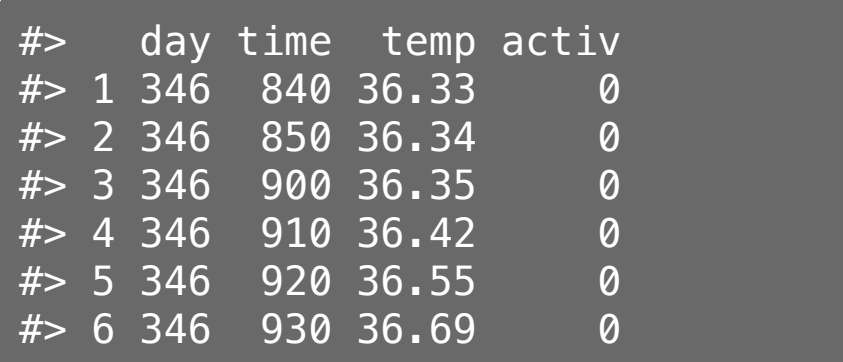

### Ratio

- Has a "0" point
- Can be described as percentages
- Can say "x" is double "y"

### e.g.: height & speed in wildlife impacts

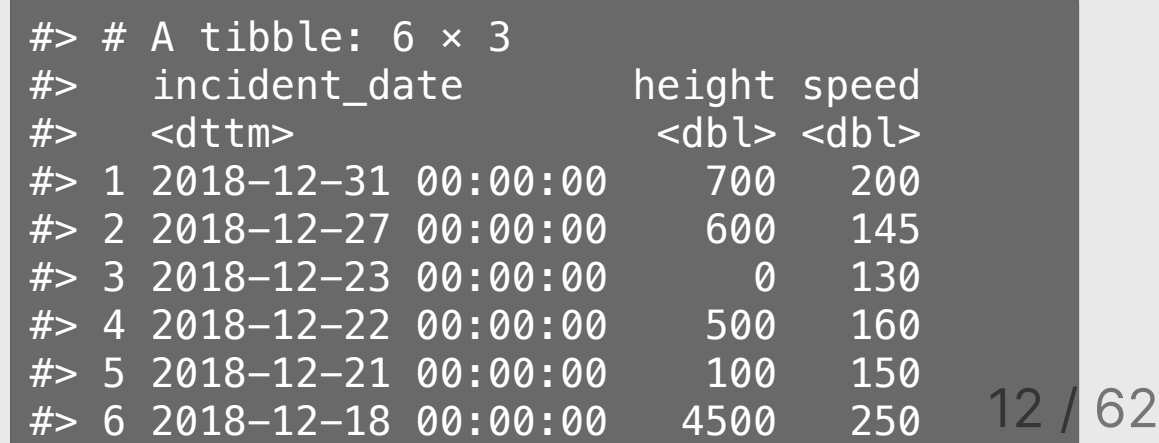

## Key Questions

### **Categorical**

### Numerical

Does the order matter?

Yes No Ordinal Nominal

### Is there a "baseline"?

Yes No

Ratio Interval

## Be careful of how variables are encoded!

### When numbers are categories

- $\bullet$  "Dummy coding": e.g., passedTest = 1 or 0)
- "North", "South", "East", "West" = 1, 2, 3, 4

### When ratio data are discrete (i.e. counts)

- Number of eggs in a carton, heart beats per minute, etc.
- Continuous variables measured discretely (e.g. age)

### Time

- As *ordinal* categories: "Jan.", "Feb.", "Mar.", etc.
- As *interval* scale: "Jan. 1", "Jan. 2", "Jan. 3", etc.
- As *ratio* scale: "30 sec", "60 sec", "70 sec", etc.

## Quick practice: What's the data type?

Decide [here](https://docs.google.com/presentation/d/1J8UtyEwkA5QEcQQ9LCAs4EU1gyhPY7QIoIW_T_gys6o/edit?usp=sharing) (link also in #classroom)

wildlife impacts %>% filter(!is.na(cost\_repairs\_infl\_adj)) %>% select(incident\_date, time\_of\_day, species, cost\_repairs\_infl\_adj) %>% head()

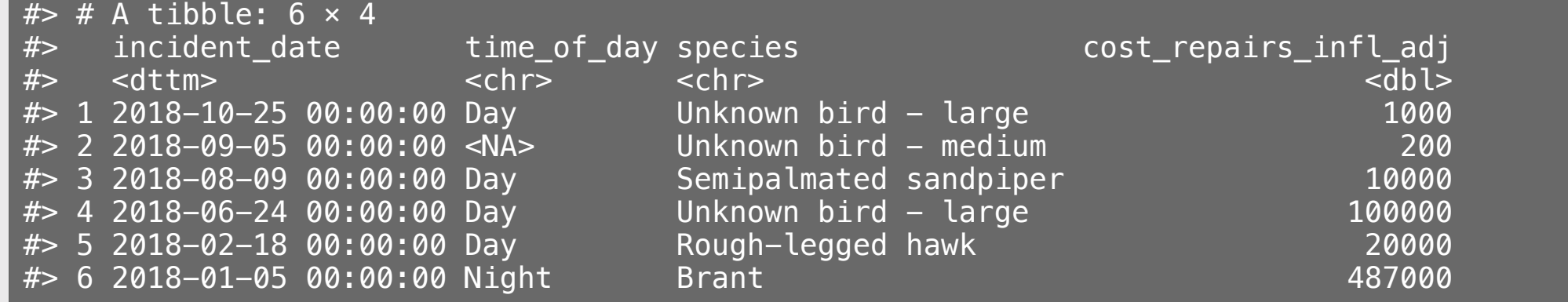

## **Week 4: Centrality & Variability**

1. Data Types

2. Measures of Centrality & Variability

BREAK

3. Visualizing Centrality & Variability

4. Relationships Between 2 Variables

5. Exploratory Data Analysis

# Summary Measures:

## This week: Centrality & Variability

Next week: Correlation

## Centrality (a.k.a. The "Average" Value)

A single number representing the *middle* of a set of numbers

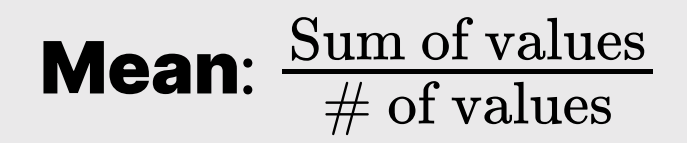

### Median: "Middle" value (50% of data above & below)

**Mode**: Most frequent value (usually for categorical data)

## Mean isn't always the "best" choice

```
wildlife impacts %>%
     filter(! is.na(height)) %>%
     summarise(
      mean = mean(height),
      median = median(height))
```

```
# # A tibble: 1 \times 2
#> mean median
#> <dbl> <dbl>
#> 1 984. 50
```
Percent of data below mean:

#> [1] "73.9%"

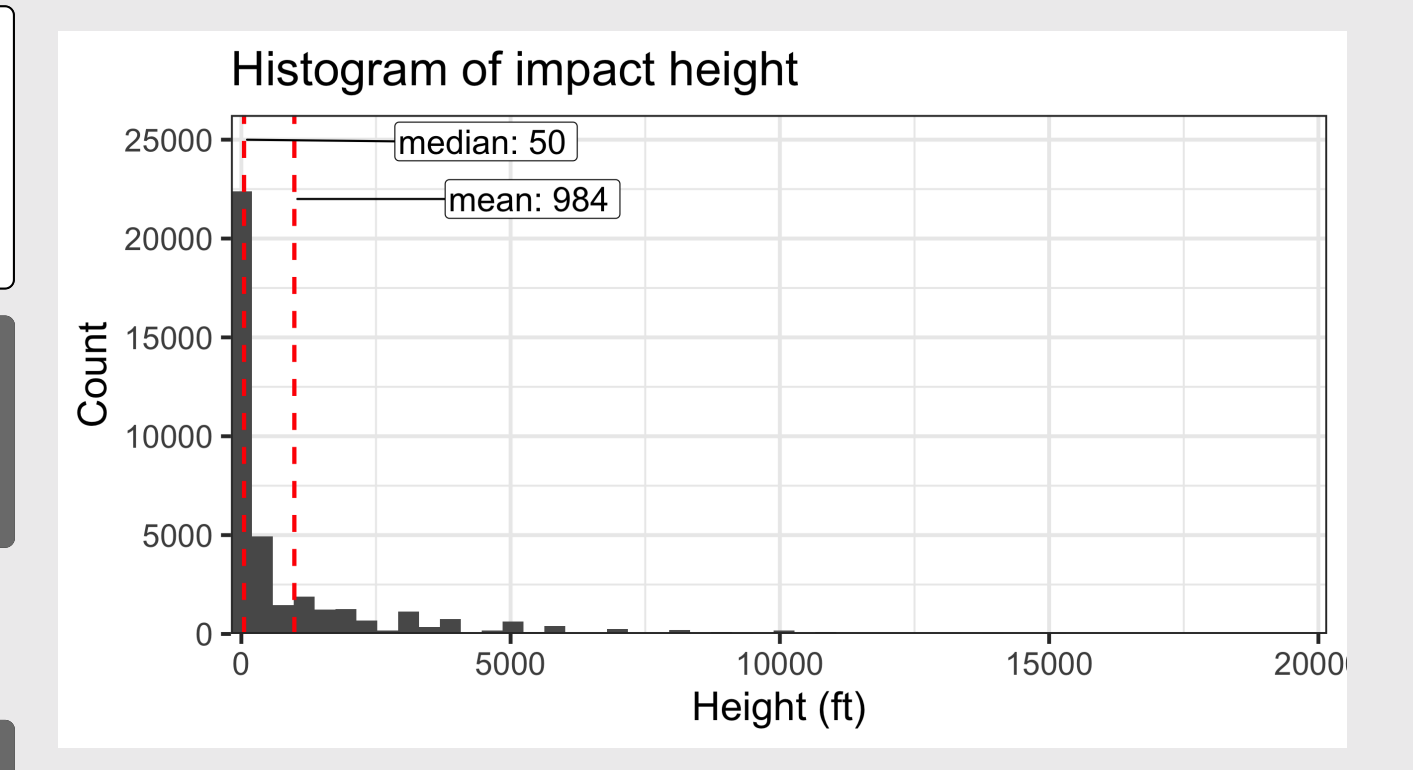

## Beware the "flaw of averages"

What happened to the statistician that crossed a river with an average depth of 3 feet?

### ...he drowned

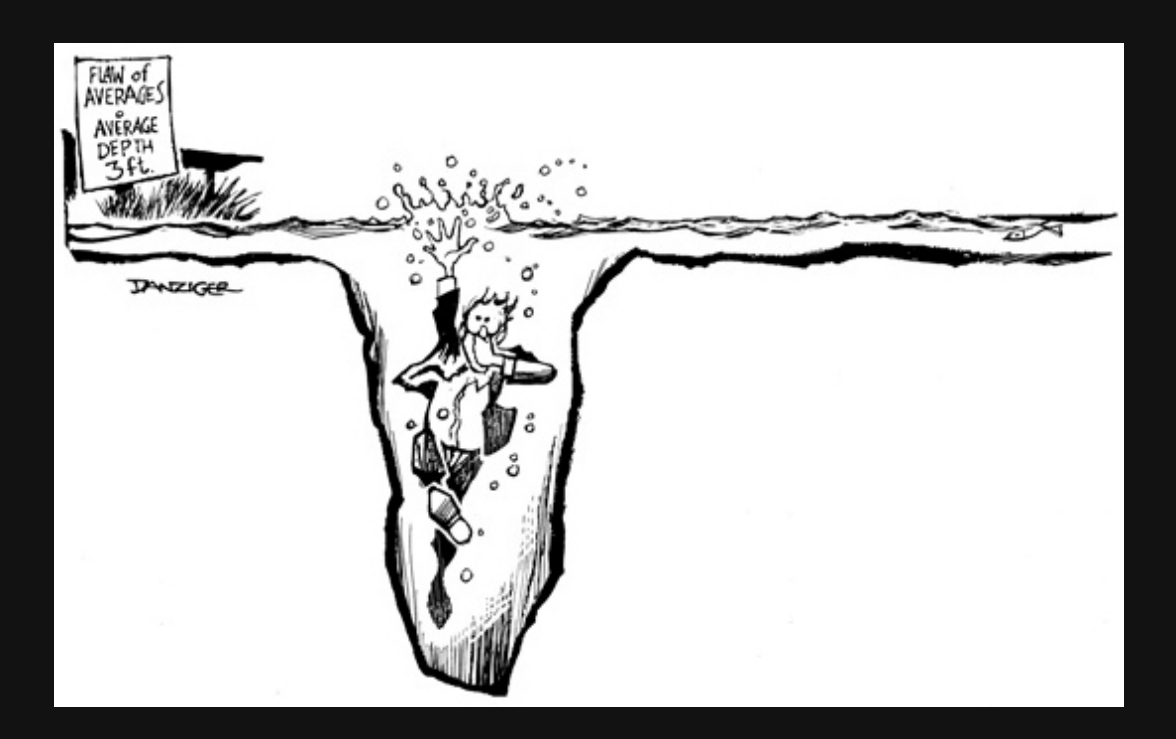

## Variability ("Spread")

**Standard deviation:** distribution of values relative to the mean

$$
s=\sqrt{\tfrac{\sum_{i=1}^N(x_i-\bar{x})^2}{N-1}}
$$

Interquartile range (IQR):  $Q_3 - Q_1$  (middle 50% of data)

**Range: max - min** 

## *Example:* Days to ship

Complaints are coming in about orders shipped from warehouse B, so you collect some data:

daysToShip

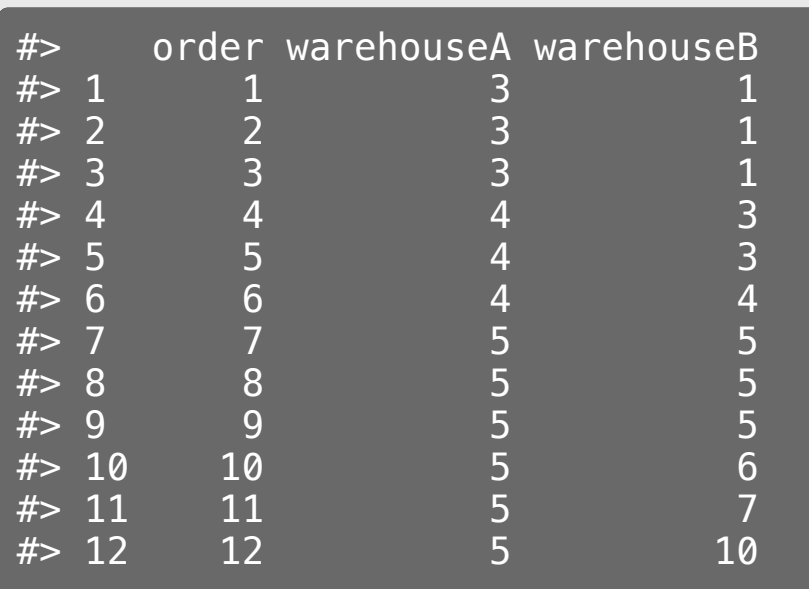

Here, **averages** are misleading:

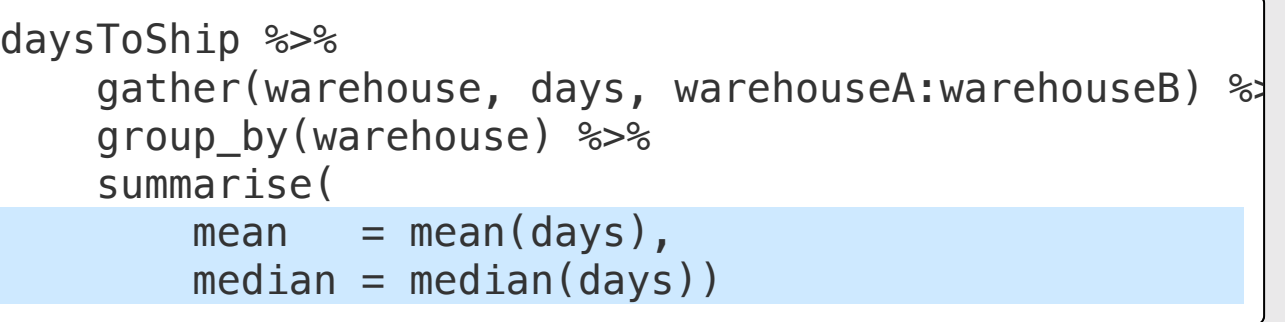

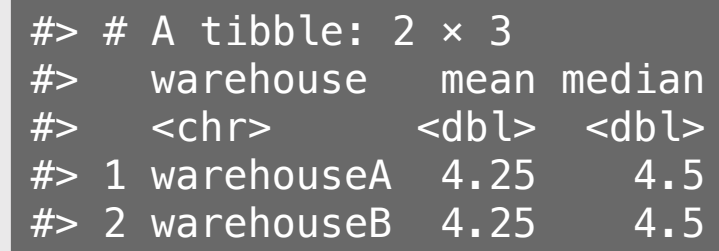

## *Example:* Days to ship

Complaints are coming in about orders shipped from warehouse B, so you collect some data:

daysToShip

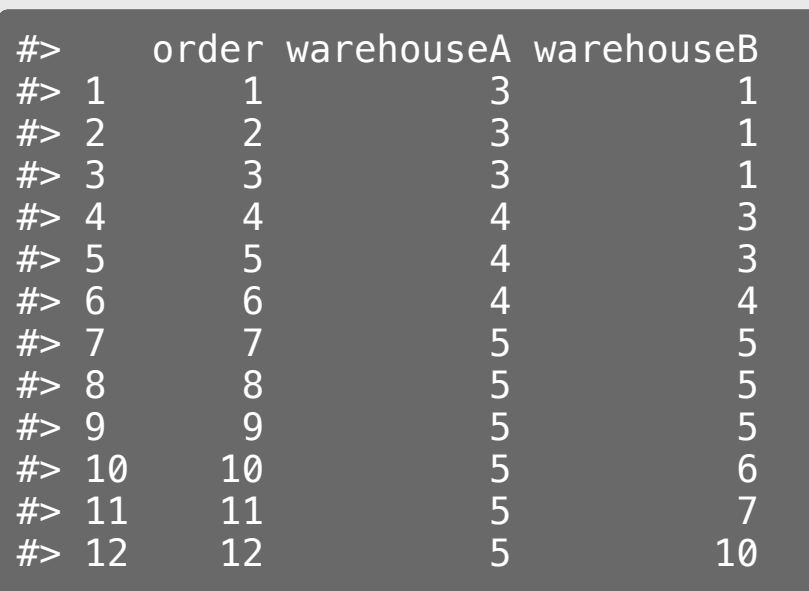

**Variability** reveals difference in days to ship:

```
daysToShip %>%
     gather(warehouse, days, warehouseA:warehouseB) %>
     group_by(warehouse) %>%
     summarise(
        mean = mean(days),
        median = median(days),
        range = max(days) - min(days),
        sd = sd(days)
```
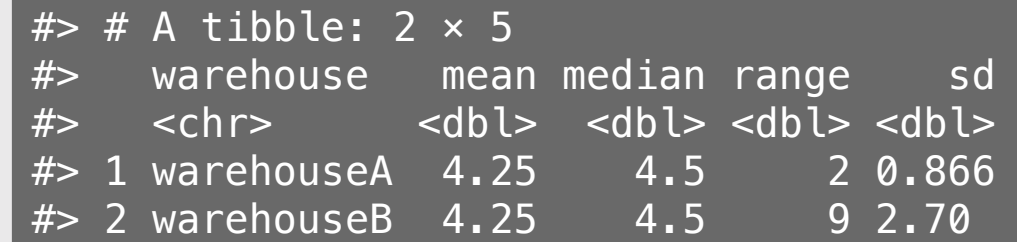

24 / 62

## *Example:* Days to ship

#### Difference from mean days to ship

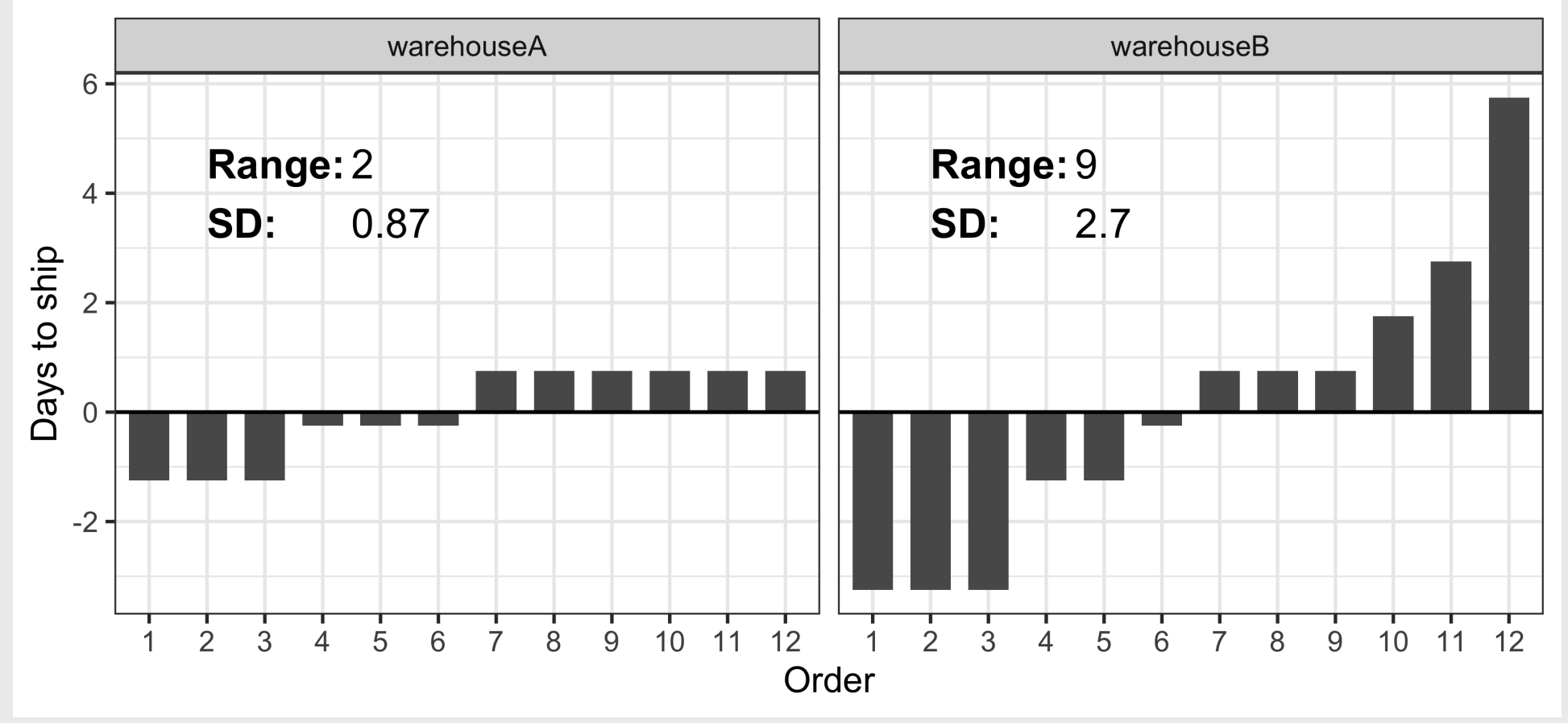

## Interpreting the standard deviation

$$
s=\sqrt{\tfrac{\sum_{i=1}^N(x_i-\bar{x})^2}{N-1}}
$$

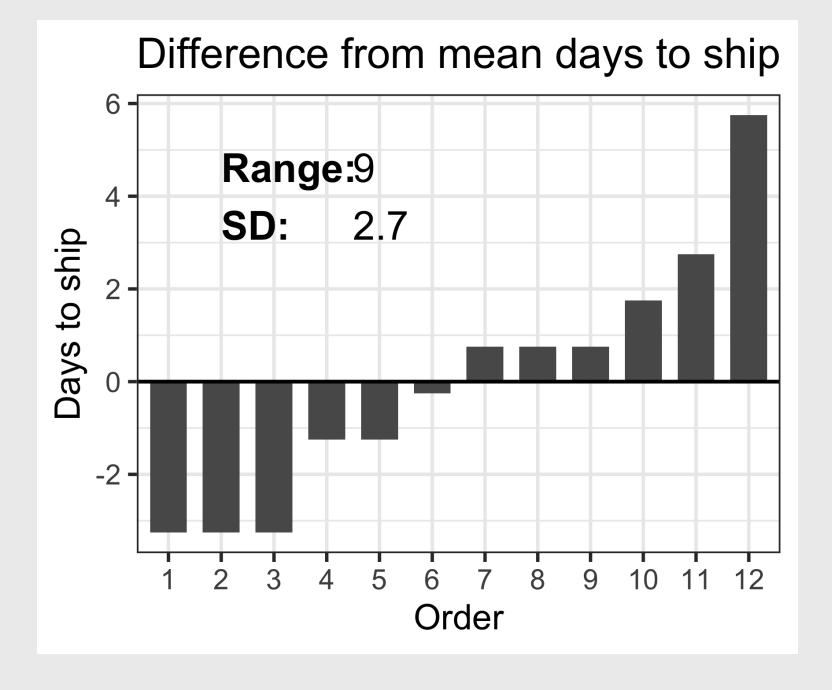

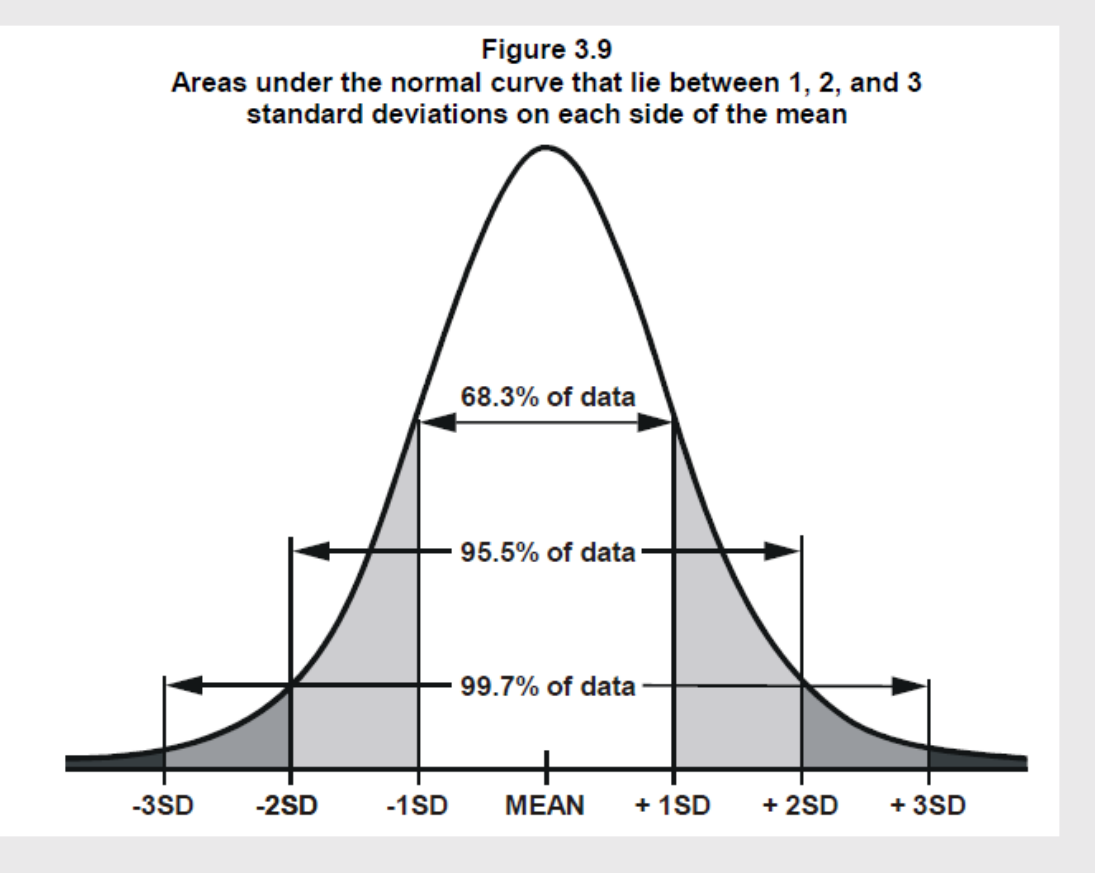

## **Outliers**

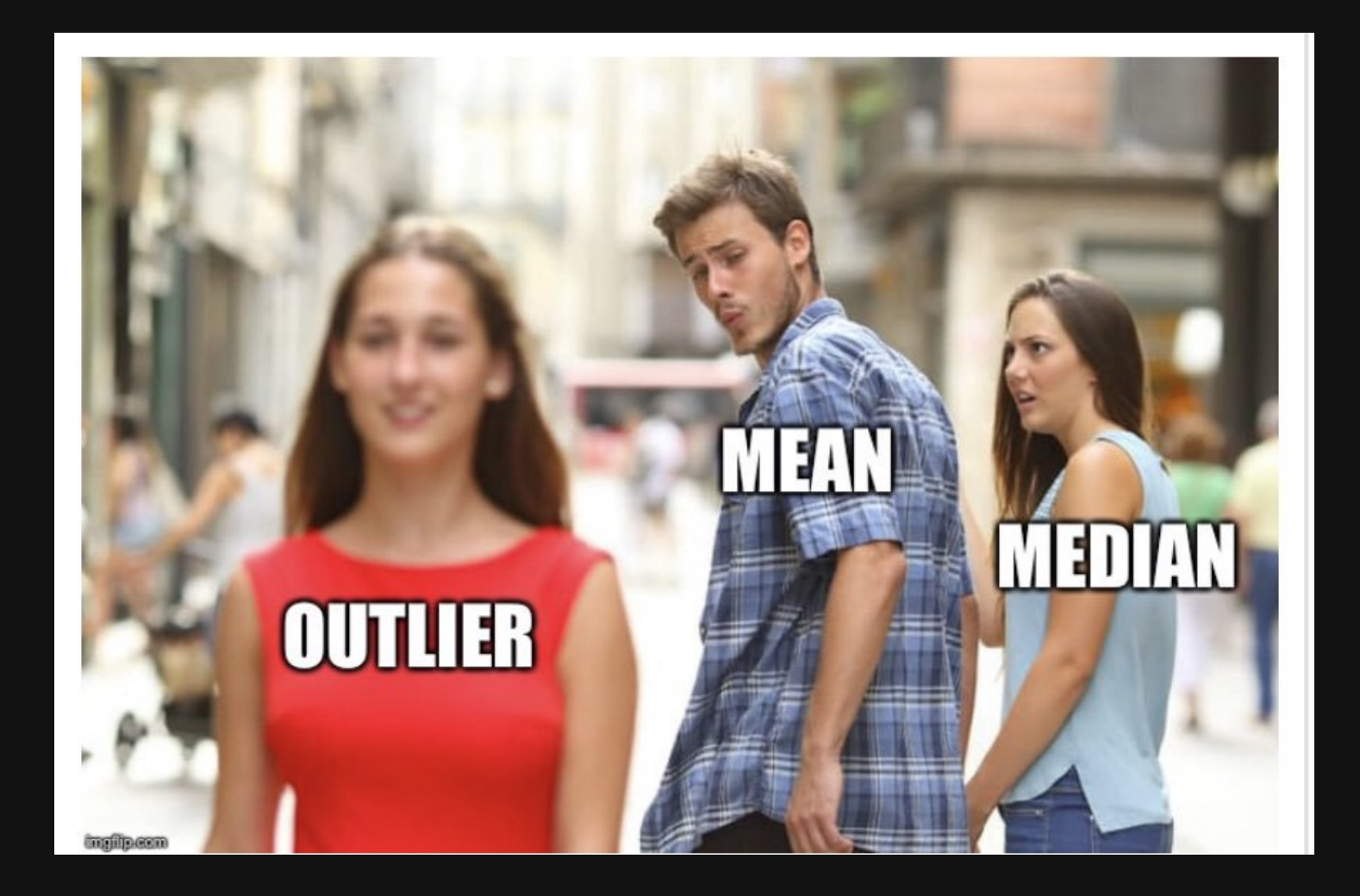

### **Mean & Standard Deviation** are sensitive to outliers

Outliers:  $\overline{Q}_1 - 1.5 IQR$  or  $\overline{Q}_3 + 1.5IQR$ 

Extreme values:  $\overline{Q}_1 - 3 I Q R$  or  $\overline{Q}_3 + 3 I Q R$ 

data1 <-  $c(3,3,4,5,5,6,6,7,8,9)$  data2 <-  $c(3,3,4,5,5,6,6,7,8,20)$ 

- Mean: 5.6
- Standard Deviation: 2.01
- Median: 5.5
- $\bullet$  IQR: 2.5
- Mean: 6.7
- Standard Deviation: 4.95
- Median: 5.5
- $\bullet$  IQR: 2.5

# Robust statistics for continuous data (less sensitive to outliers)

Centrality: Use *median* rather than *mean*

Variability: Use *IQR* rather than *standard deviation*

## Practice with summary measurements

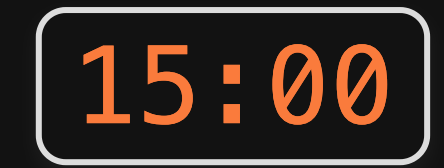

1) Read in the following data sets:

- milk production.csv
- lotr words.csv

2) For each variable in each data set, if possible, summarize its

- 1. Centrality
- 2. Variability

## Break!

### Stand up, Move around, Stretch!

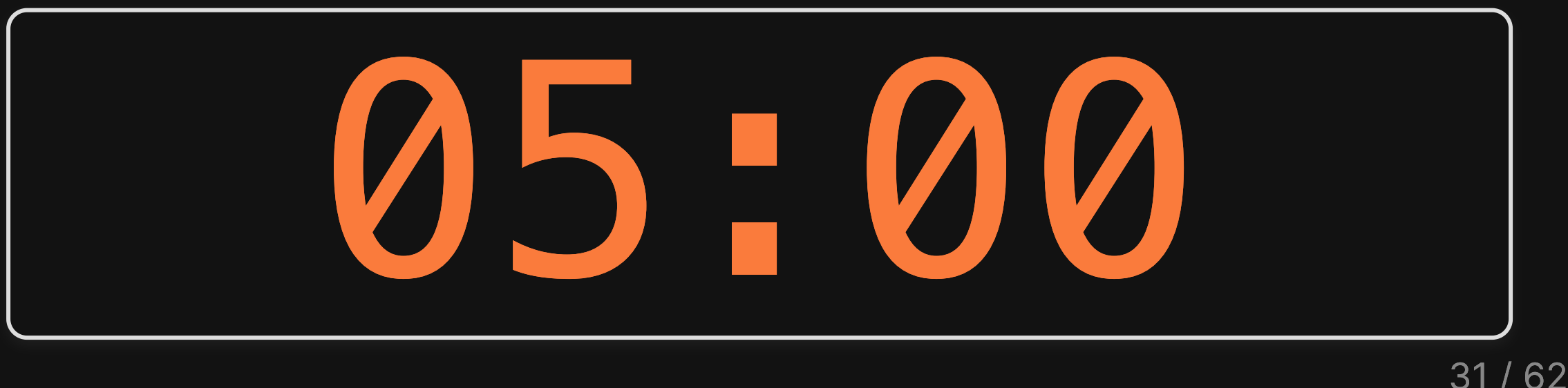

## **Week 4: Centrality & Variability**

1. Data Types

2. Measures of Centrality & Variability

BREAK

3. Visualizing Centrality & Variability

4. Relationships Between 2 Variables

5. Exploratory Data Analysis

## "Visualizing data helps us think"

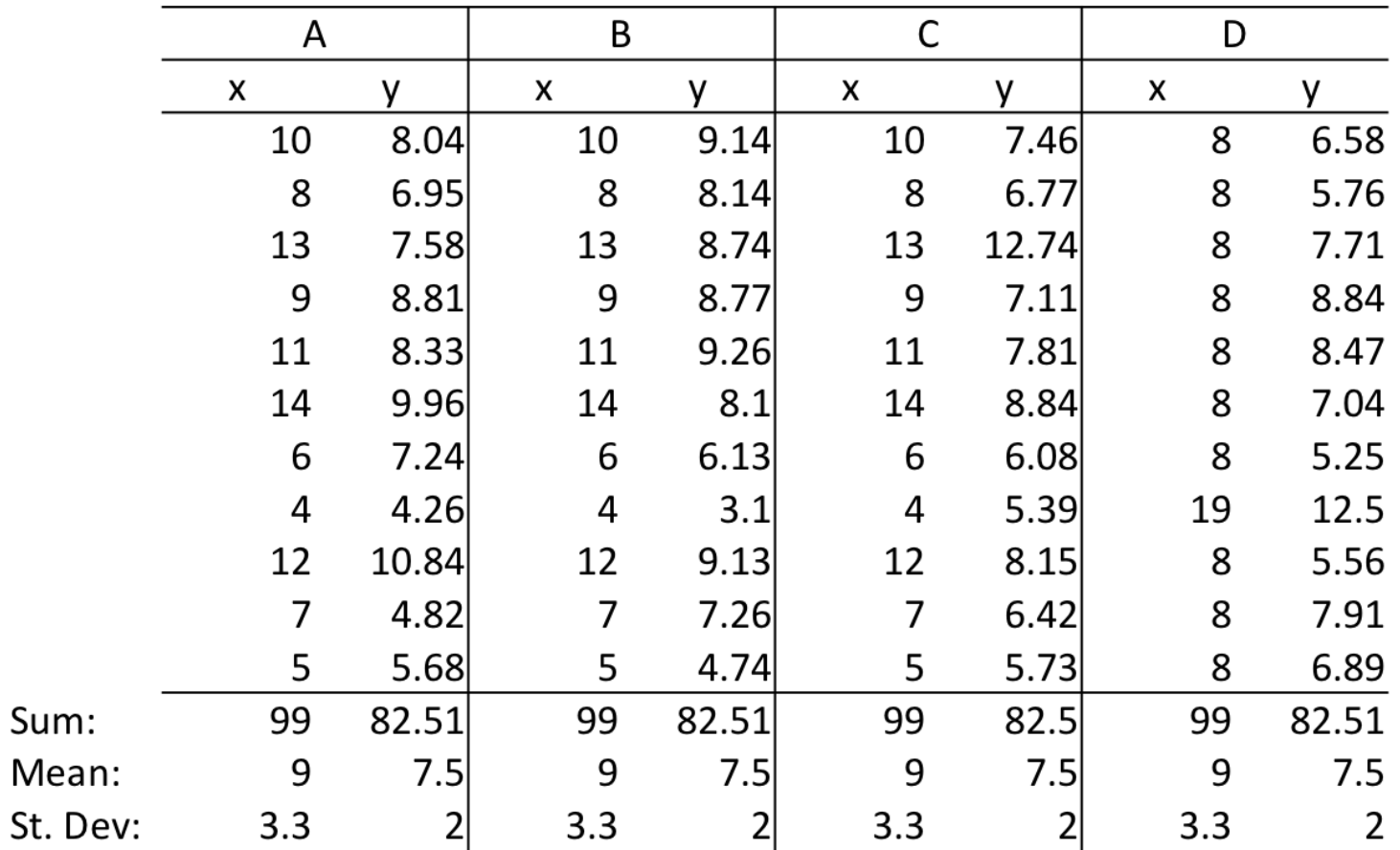

Stephen Few (2009, pg. 6) 33 / 62

### Anscombe's Quartet

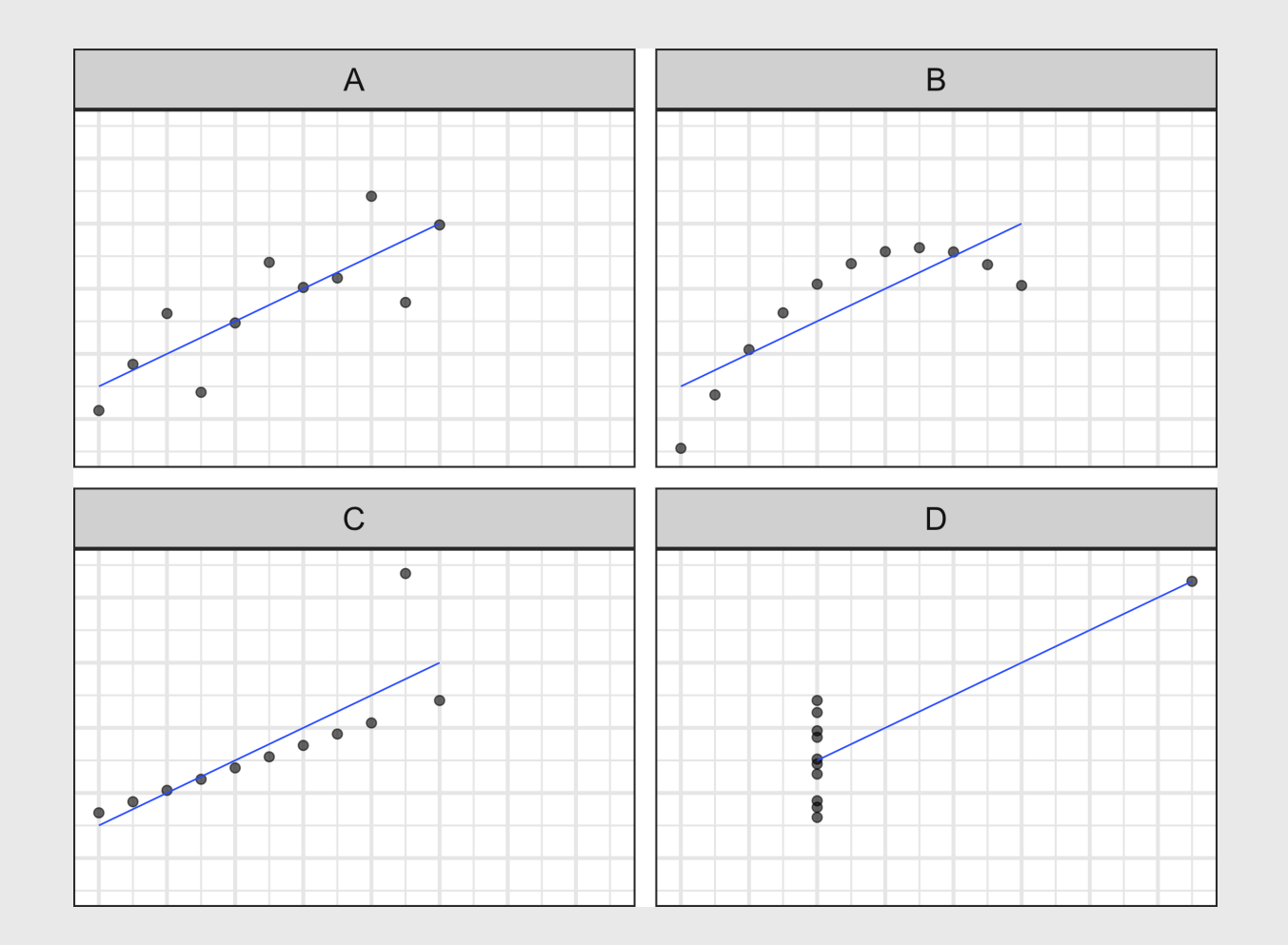

Stephen Few (2009, pg. 6) 34 / 62

The data *type* determines how to summarize it

### Nominal Categorical)

#### Measures:

• Frequency counts / Proportions

#### Charts:

• Bars

### **Ordinal** Categorical)

#### Measures:

Charts:

• Bars

- Frequency counts / Proportions
- Centrality: Median, Mode
- Variability: IQR

### **Numerical** Continuous)

#### Measures:

- Centrality: Mean, median
- Variability: Range, standard deviation, IQR
- Charts:
	- Histogram
	- Boxplot

### Summarizing **Nominal** data

Summarize with counts / percentages Visualize with bars

```
wildlife impacts %>%
     count(operator, sort = TRUE) %>%
    mutate(p = n / sum(n))
```
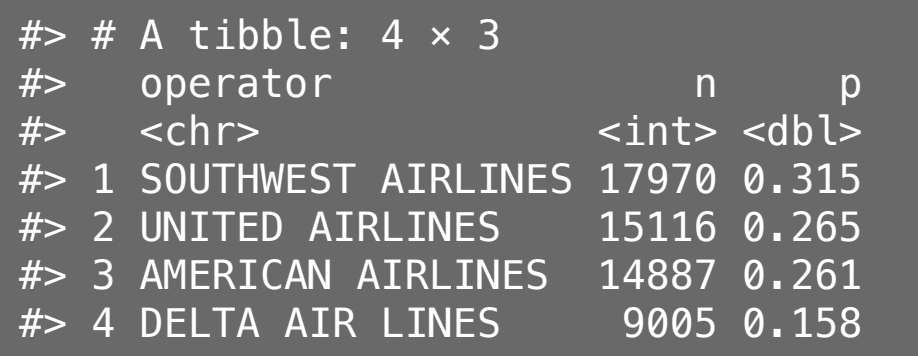

wildlife\_impacts %>% count(operator, sort = TRUE) %>% ggplot() + geom\_col(aes(x = n, y = reorder(operator, n)), width = 0.7) + labs(x = "Count", y = "Operator")

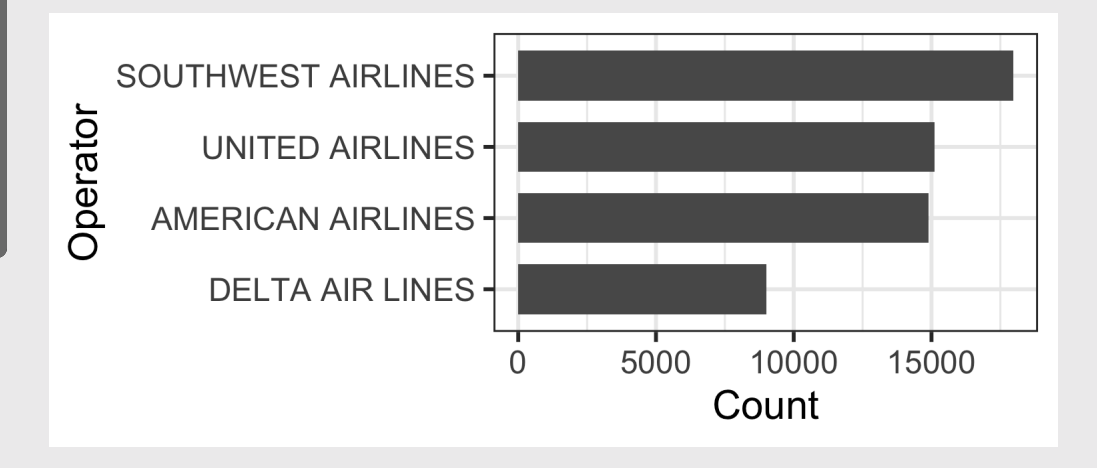

### Summarizing **Ordinal** data

#### **Summarize**: Counts / percentages **Visualize**: Bars

```
wildlife_impacts %>%
    count(incident_month, sort = TRUE) %>%
    mutate(p = n / sum(n))
```
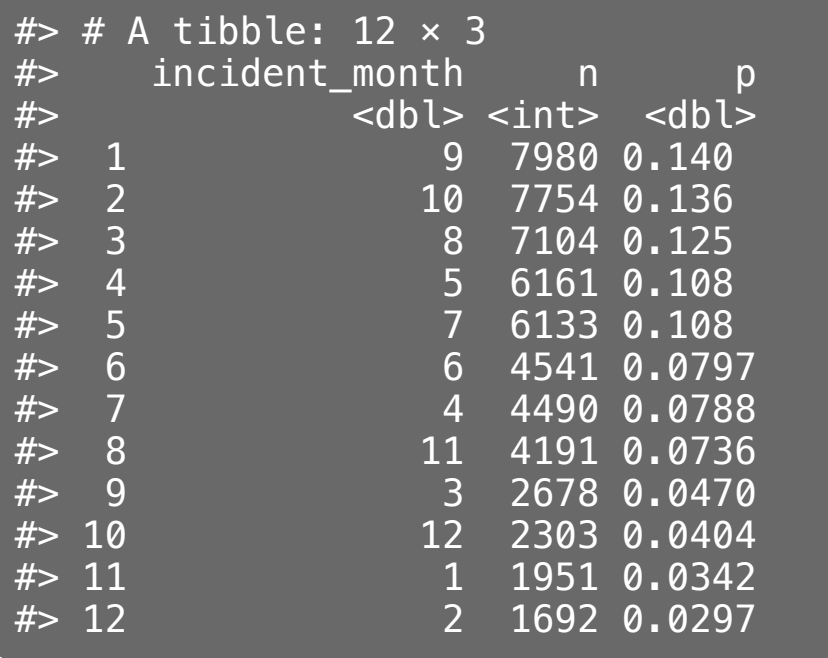

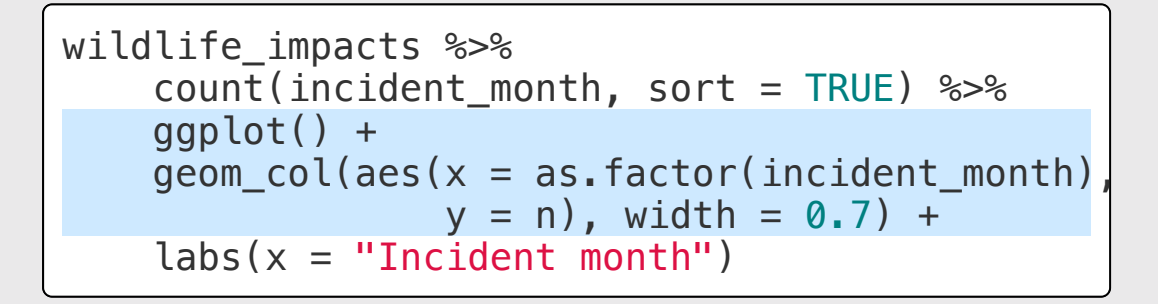

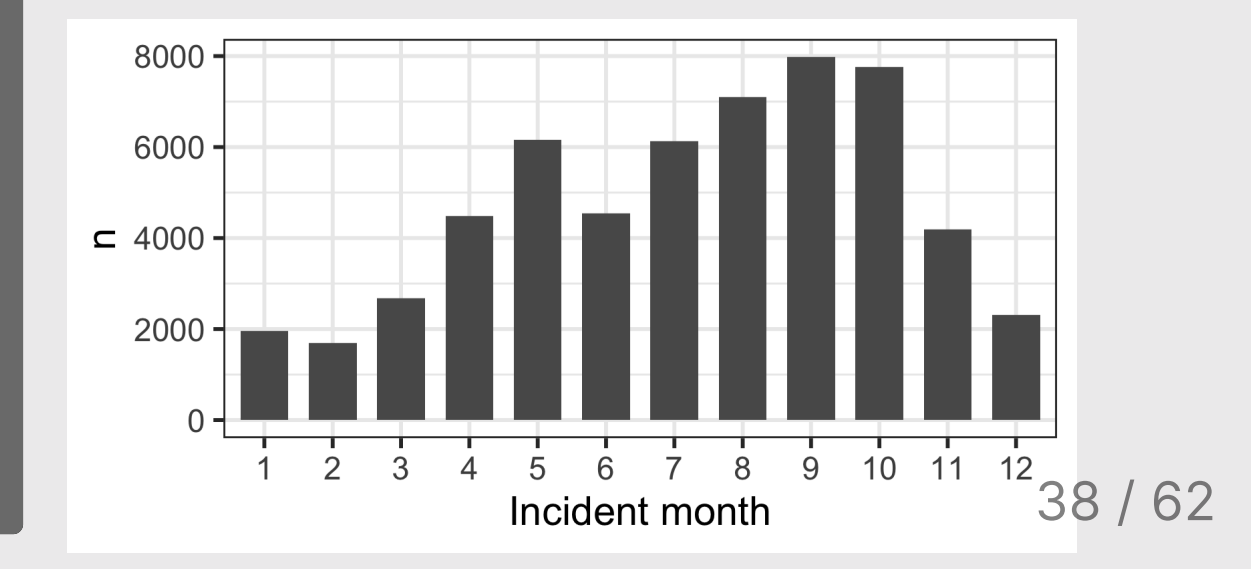

### Summarizing continuous variables

#### Histograms:

- Skewness
- Number of modes

#### Boxplots:

- Outliers
- Comparing variables

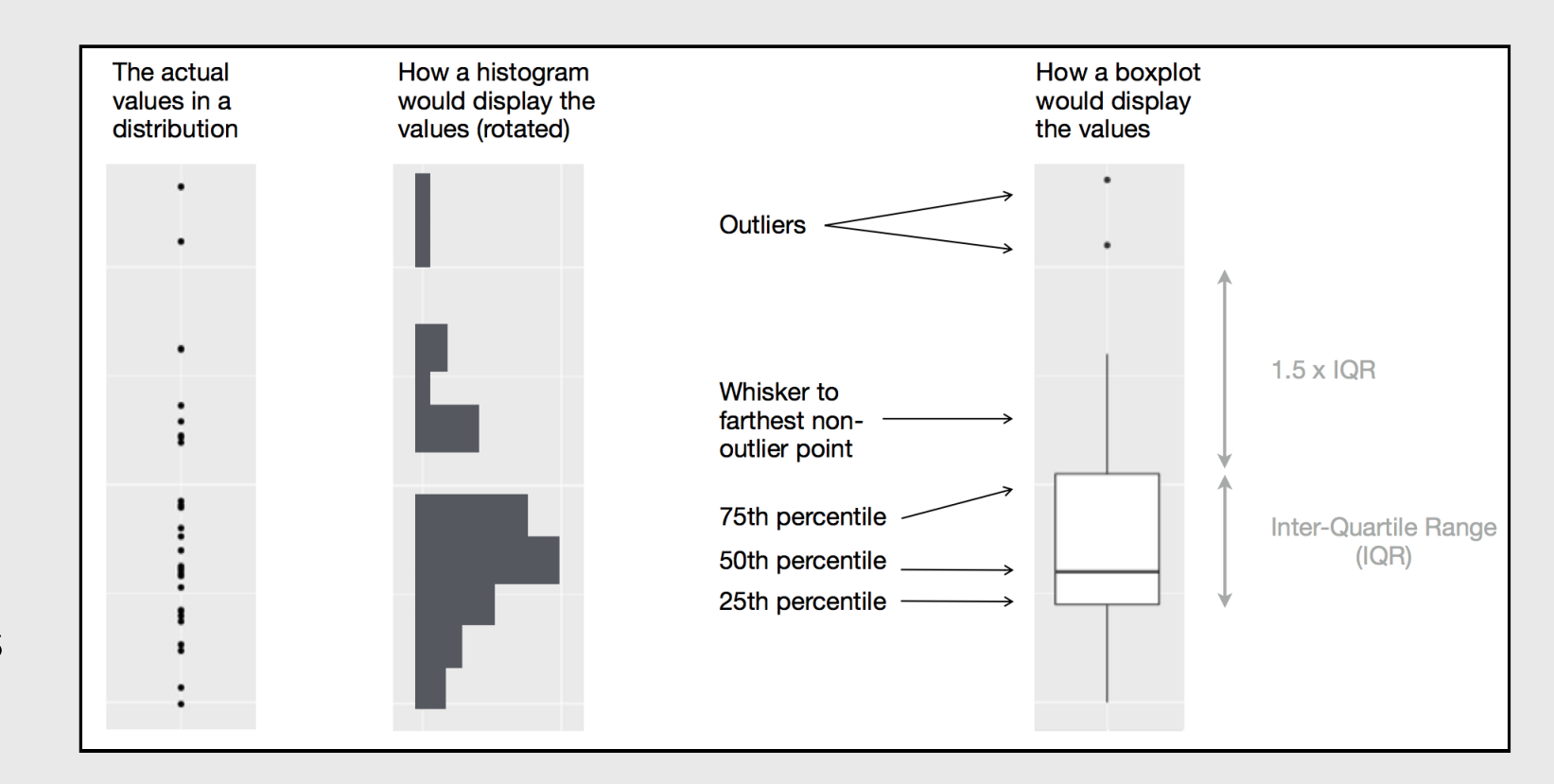

### Histogram: Identify Skewness & # of Modes

#### Summarise:

Mean, median, sd, range, & IQR:

### Visualize:

Histogram (identify skewness & modes)

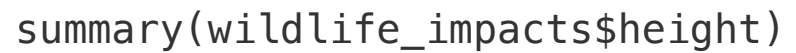

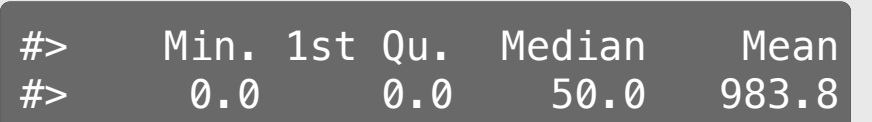

```
ggplot(wildlife_impacts) +
  geom_histogram(aes(x = height), bins = 50) +
  \text{labs}(x = 'Height (ft)'. y = 'Count')
```
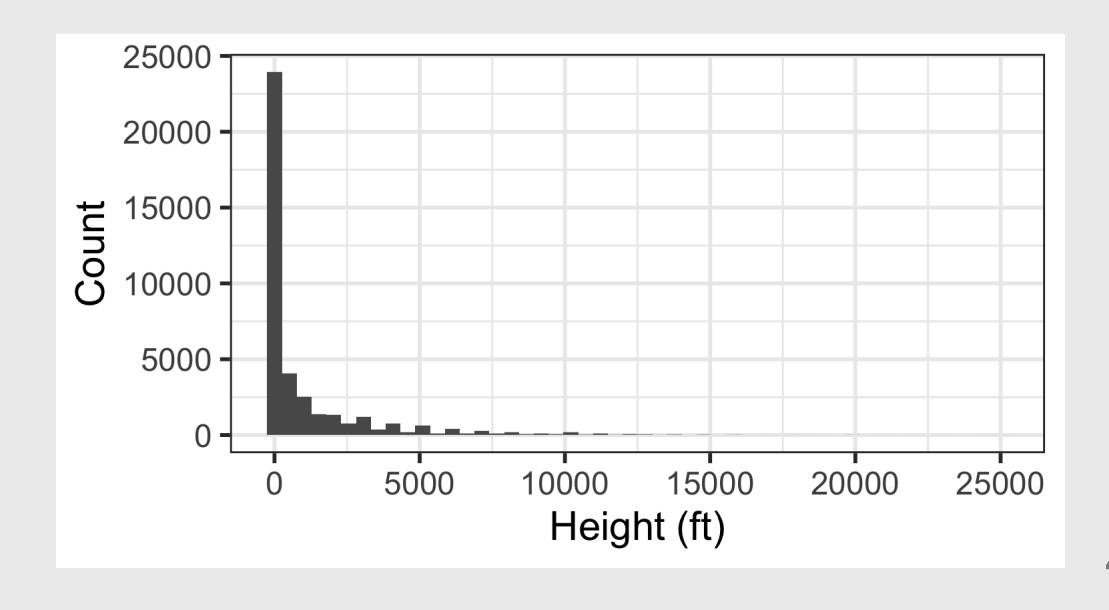

### Histogram: Identify Skewness & # of Modes

#### **Height Speed Speed Account Speed Account Speed Account Speed Account Speed Account Speed Account Speed Account**

ggplot(wildlife\_impacts) + geom histogram(aes(x = height), bins =  $50$  $\text{labs}(x = 'Height (ft)', y = 'Count')$ 

ggplot(wildlife\_impacts) + geom\_histogram(aes( $x = speed$ ), bins = 50)  $\text{labels}(x = \text{'speed (mph)'}, y = \text{'Count'})$ 

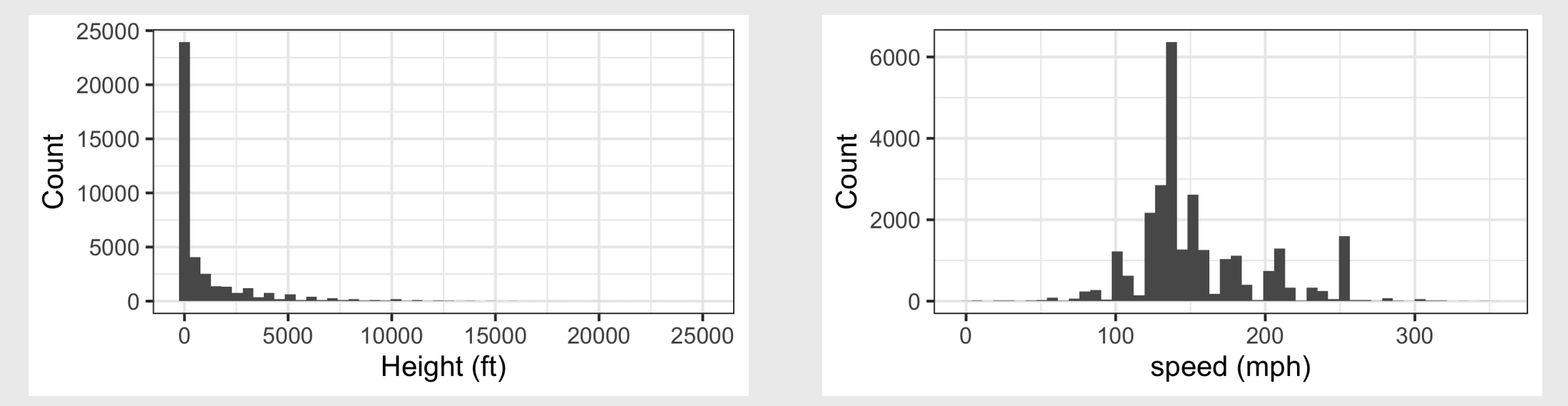

### **Boxplot:** Identify outliers

#### **Height Speed Speed Account Speed Account Speed Account Speed Account Speed Account Speed Account Speed Account**

ggplot(wildlife\_impacts) +  $geom_boxplot(aes(x = height)) +$  $\text{labs}(x = 'Height (ft)', y = NULL)$ 

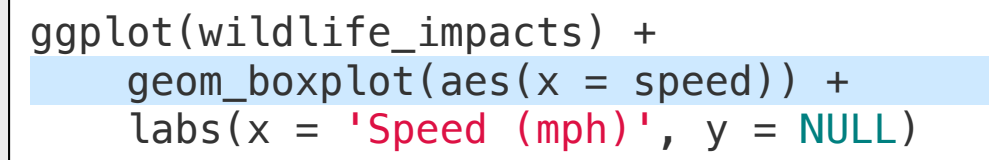

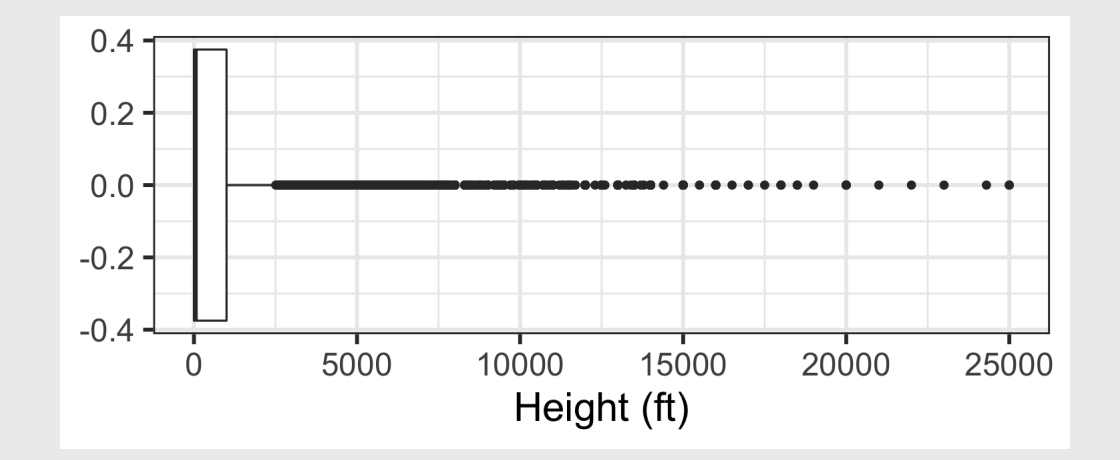

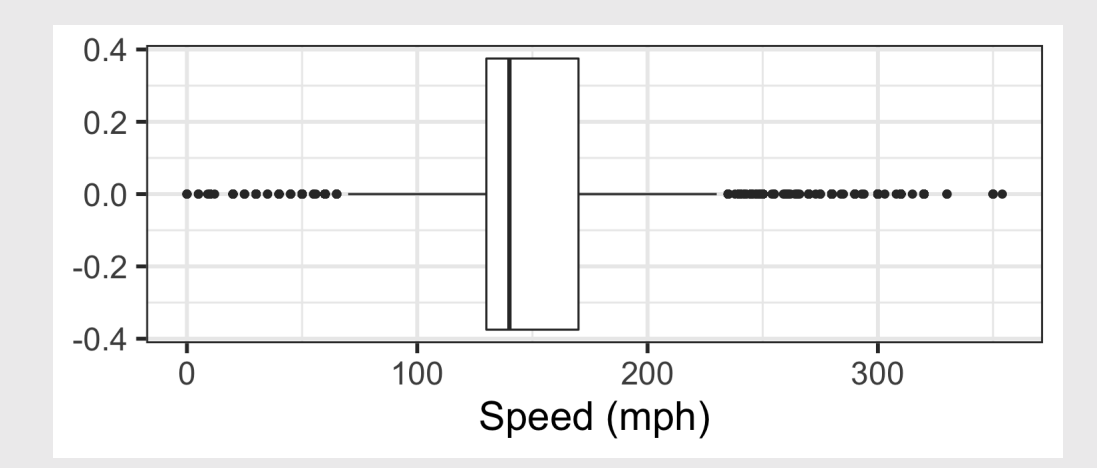

### Histogram

- **Skewness**
- **Modes**

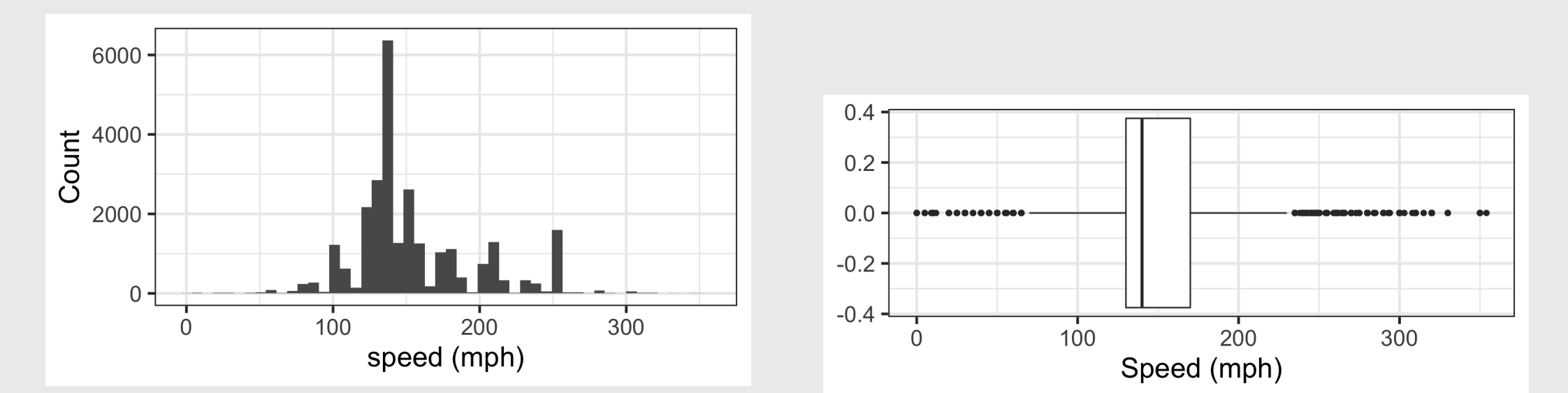

### **Boxplot**

**Outliers** 

## Practicing visual summaries

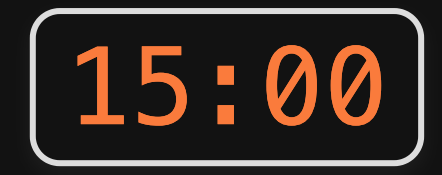

1)) Read in the following data sets:

- faithful.csv
- marathon.csv

2)) Summarize the following variables using an appropriate chart (bar chart, histogram, and / or boxplot):

- faithful: eruptions
- faithful: waiting
- marathon: Age
- marathon: State
- marathon: Country
- marathon: `Official Time`

## **Week 4: Centrality & Variability**

1. Data Types

2. Measures of Centrality & Variability

BREAK

3. Visualizing Centrality & Variability

4. Relationships Between 2 Variables

5. Exploratory Data Analysis

### **Two Categorical Variables**

#### Summarize with a table of counts

wildlife\_impacts %>% count(operator, time\_of\_day)

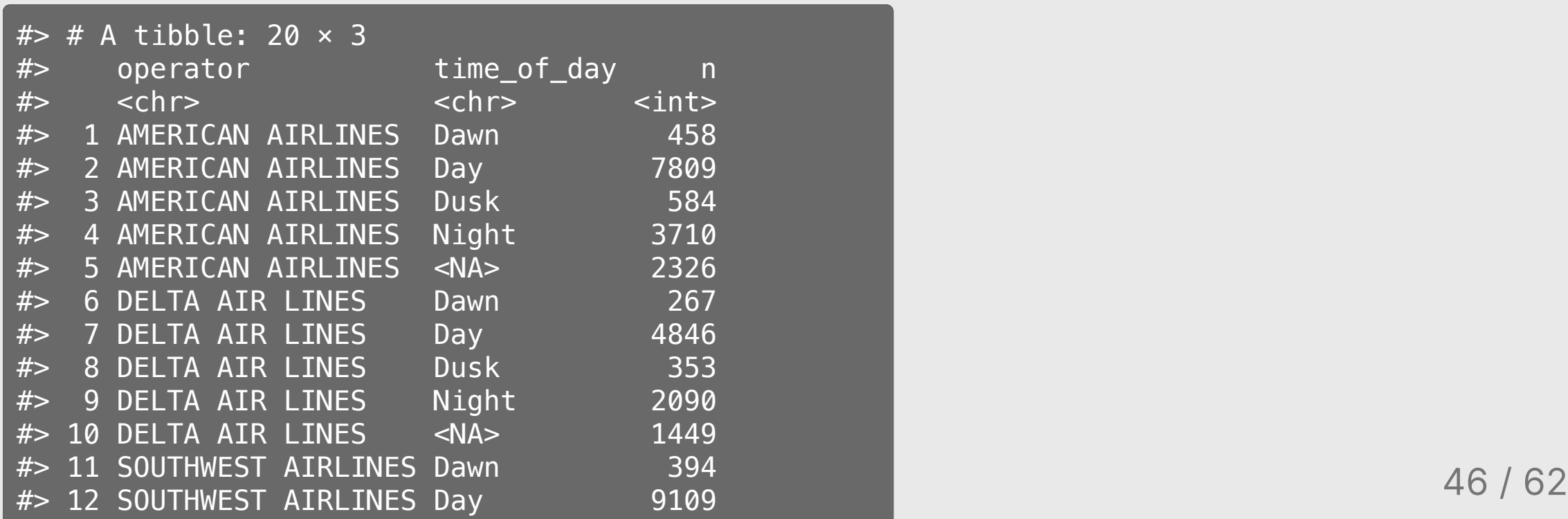

### **Two Categorical Variables**

Convert to "wide" format with pivot\_wider() to make it easier to compare values

wildlife impacts %>% count(operator, time\_of\_day) %>% pivot\_wider(names\_from = time\_of\_day, values\_from = n)

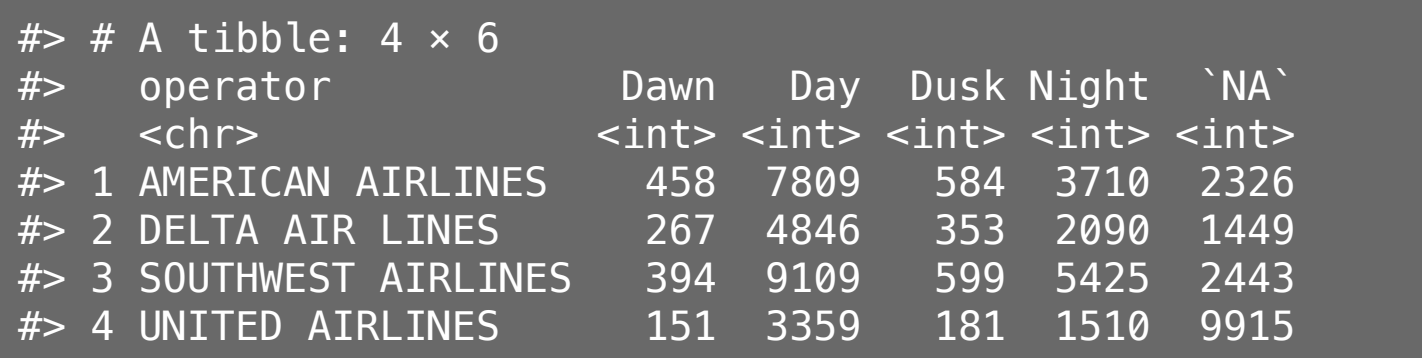

### Two **Categorical** Variables

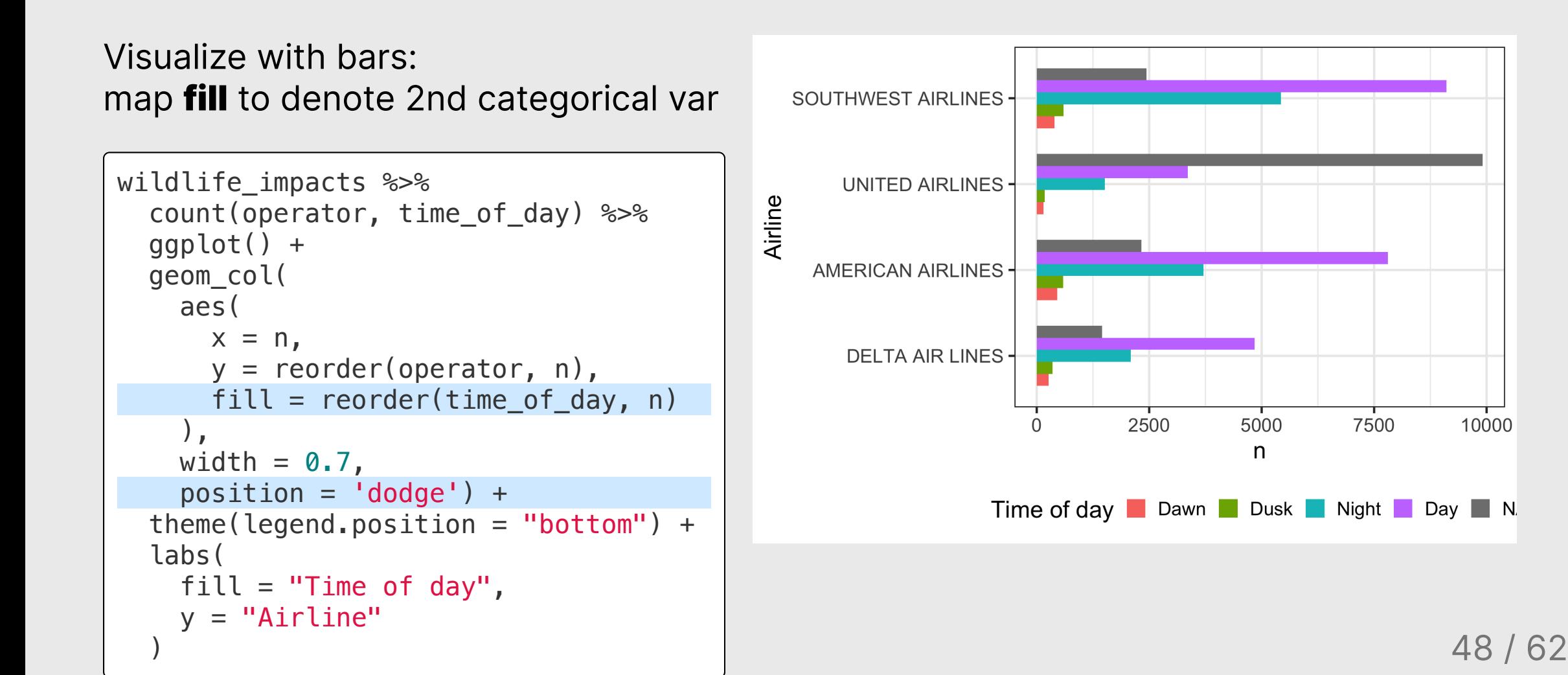

10000

### Two Continuous Variables

Visualize with scatterplot - looking for *clustering* and/or *correlational* relationship

```
ggplot(wildlife_impacts) +
    geom_point(
       aes(
         x = speed,
          y = height\left( \begin{array}{c} \end{array} \right),
      size = 0.5) + labs(
      x = 'Speed (mph)',y = 'Height (f)'\left( \begin{array}{c} \end{array} \right)
```
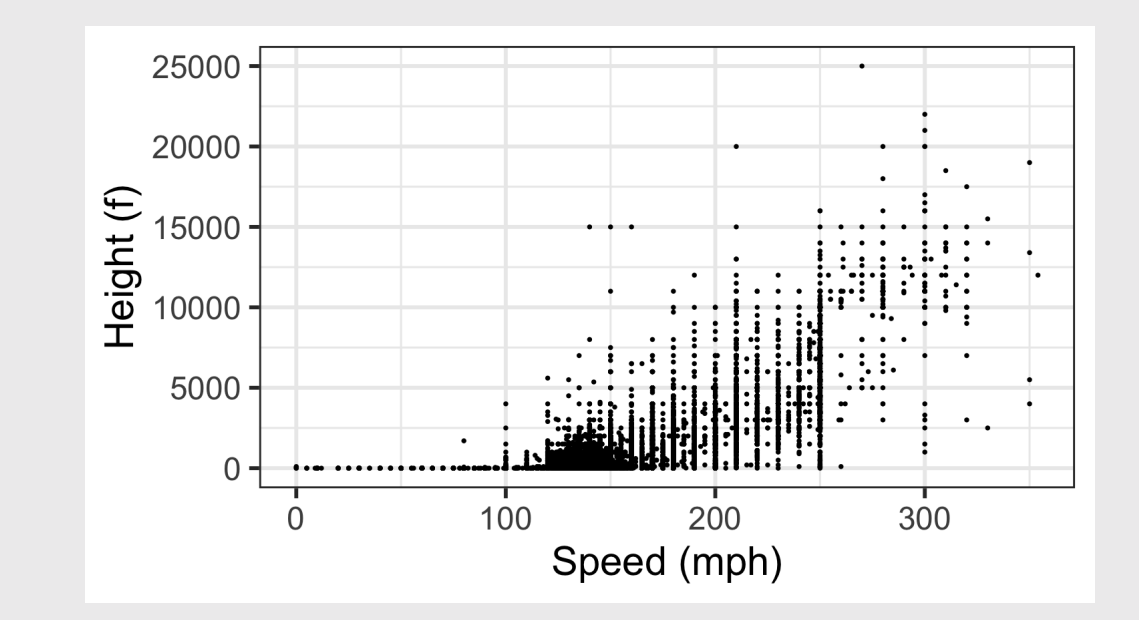

### One Continuous, One Categorical

#### Visualize with boxplot

```
ggplot(wildlife_impacts) +
   geom_boxplot(
      aes(
        x = speed,
        y = operator+ labs(
     x = 'Speed (mph)',y = 'Airline'\left( \begin{array}{c} \end{array} \right)
```
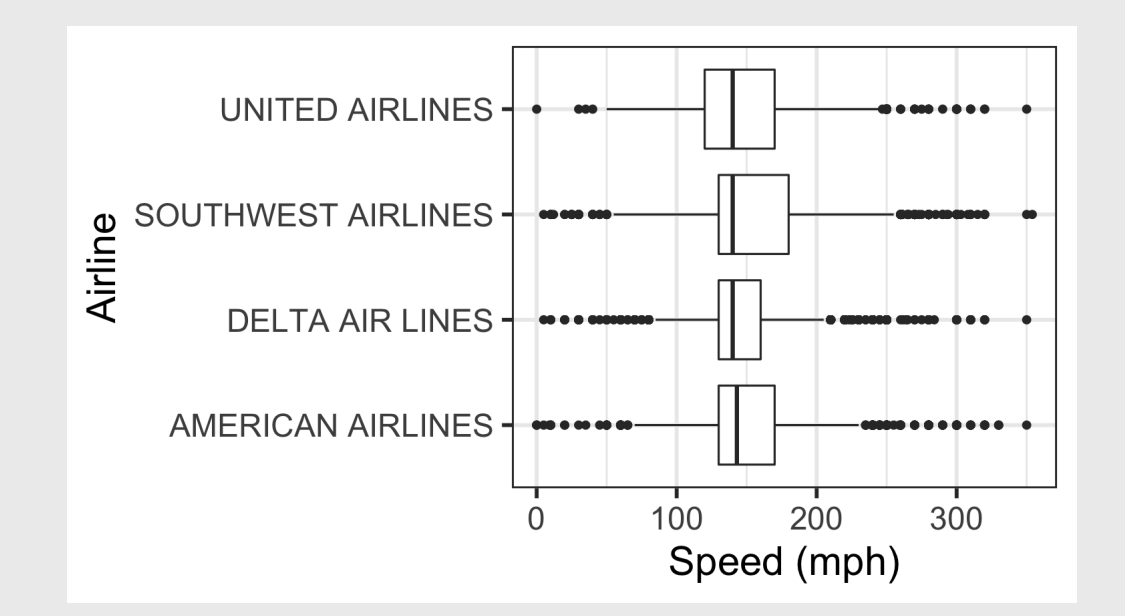

# Practice with visualizing *relationships*

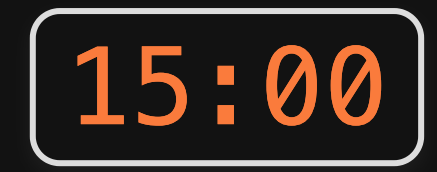

1)) Read in the following data sets:

- marathon.csv
- wildlife impacts.csv

2) Visualize the *relationships* between the following variables using an appropriate chart (bar plots, scatterplots, and / or box plots):

- marathon: Age & Official Time
- marathon: Country & Official Time
- wildlife\_impacts: state & operator

## **Week 4: Centrality & Variability**

1. Data Types

2. Measures of Centrality & Variability

BREAK

3. Visualizing Centrality & Variability

4. Relationships Between 2 Variables

5. Exploratory Data Analysis

Exploratory Analysis

Goal: Form hypotheses.

Improves quality of questions.

*(do this in THIS class)*

## Confirmatory Analysis

Goal: Test hypotheses.

Improves quality of answers.

*(do this in your stats classes)*

## Don't be Icarus

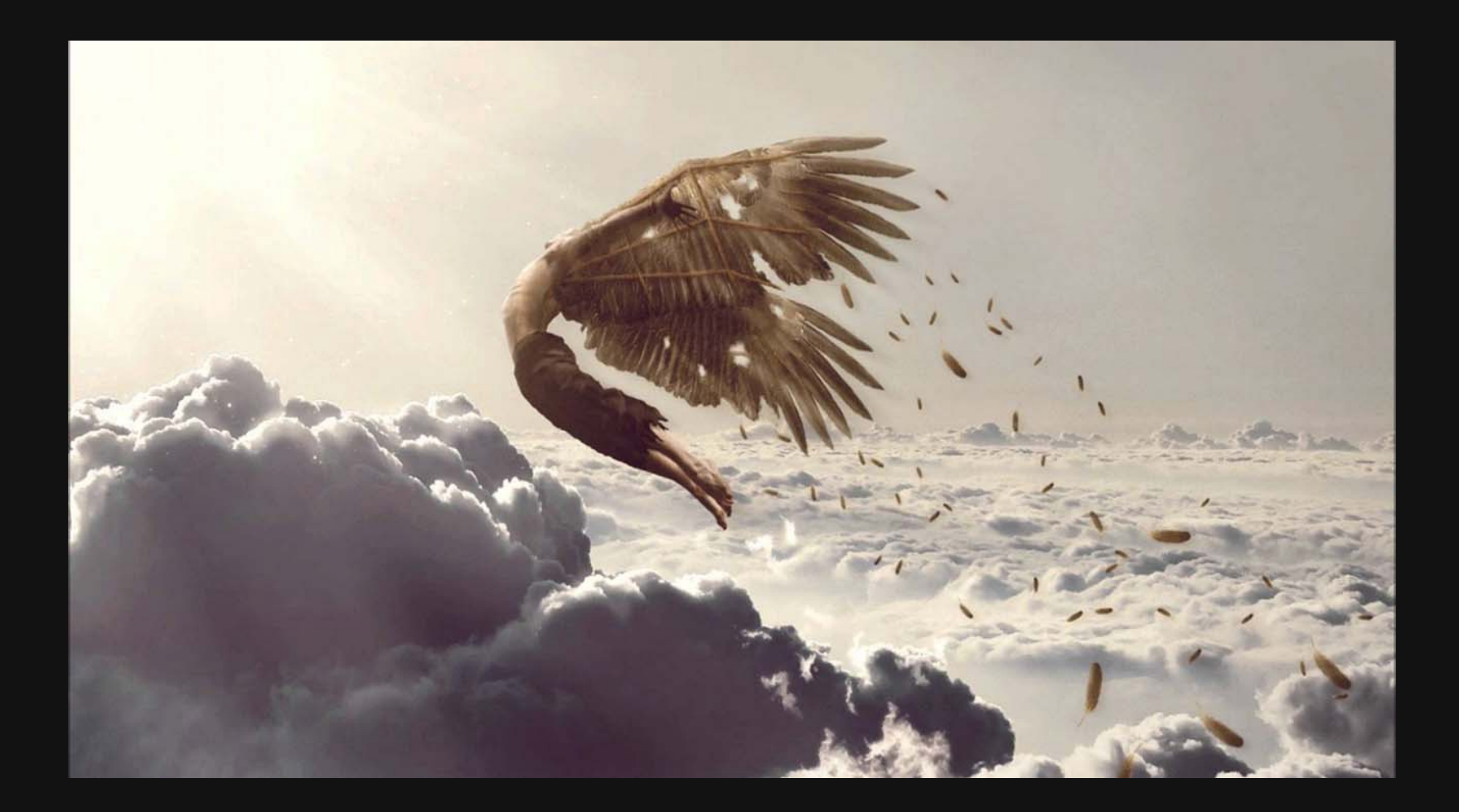

"Far better an approximate answer to the *right* question, which is often vague, than an exact answer to the *wrong* question, which can always be made precise."

— John Tukey

#### EDA is an iterative process to help you understand your data and ask better questions

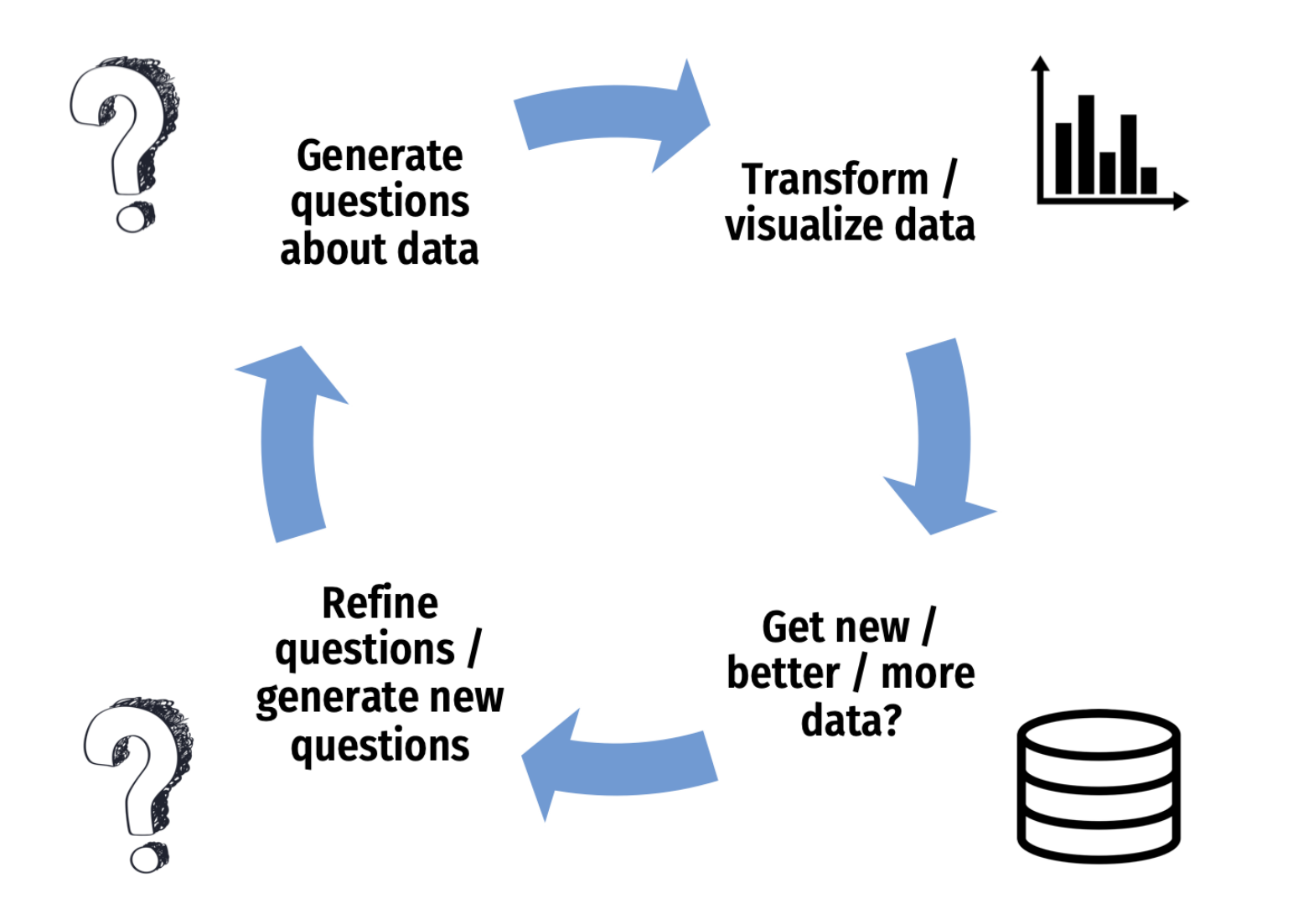

## Visualizing variation

Ask yourself:

- What type of **variation occurs** within my variables?
- What type of covariation occurs between my variables?

Check out these [guides](https://eda.seas.gwu.edu/2022-Fall/help/visualizing-data.html#choosing-the-right-chart)

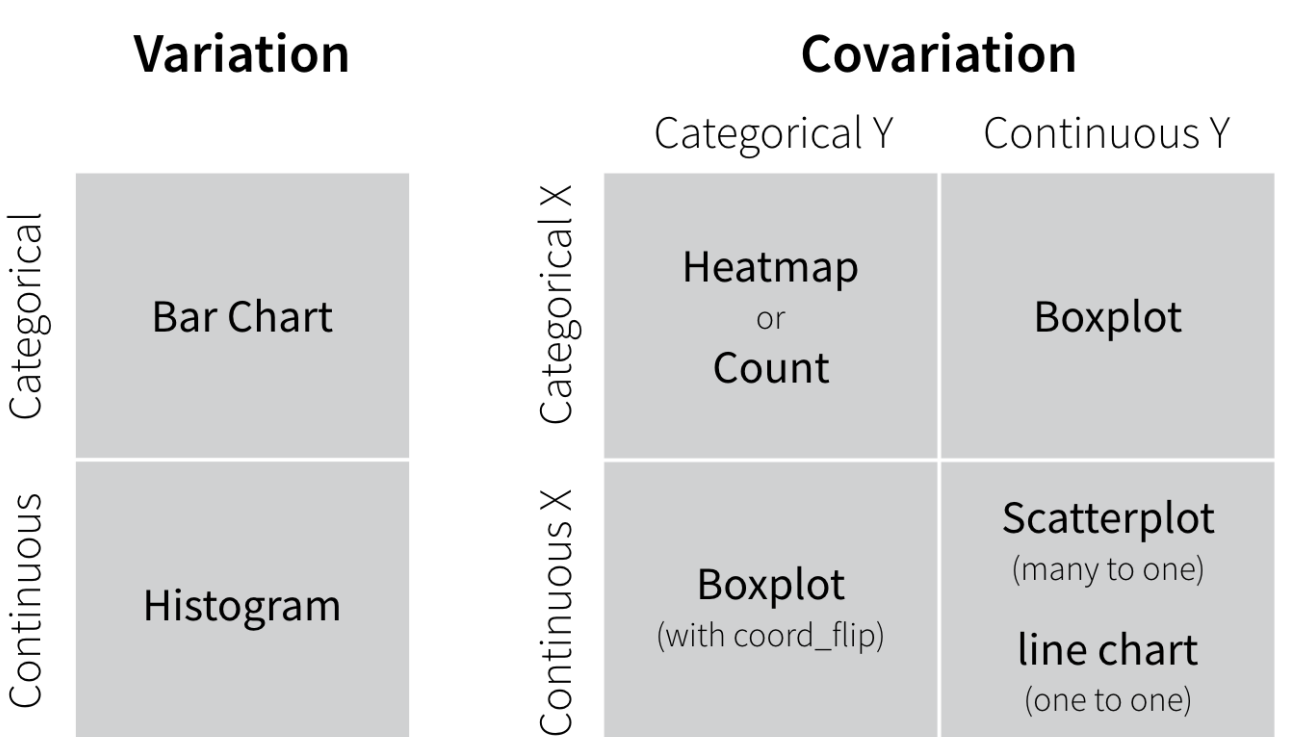

## Practice doing EDA

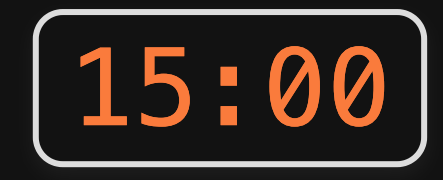

1) Read in the candy rankings.csv data sets

2)) Preview the data, note the data types and what each variable is.

3) Visualize (at least) three *relationships* between two variables (quided by a question) using an appropriate chart:

- Bar chart  $\bullet$
- Scatterplot
- Boxplot  $\bullet$

## Start thinking about research questions

## Writing a research question

Follow these [guidelines](https://writingcenter.gmu.edu/guides/how-to-write-a-research-question) - your question should be:

- Clear: your audience can easily understand its purpose without additional explanation.
- Focused: it is narrow enough that it can be addressed thoroughly with the data available and within the limits of the final project report.
- Concise: it is expressed in the fewest possible words.
- **Complex**: it is not answerable with a simple "yes" or "no," but rather requires synthesis and analysis of data.
- Arguable: its potential answers are open to debate rather than accepted facts (do others care about it?)

## Writing a research question

Look at examples: See the [Example](https://eda.seas.gwu.edu/2022-Fall/help/example-projects.html) Projects Page page

## Start now!

### Mini [Project](https://eda.seas.gwu.edu/2022-Fall/project-mini/1-data-cleaning.html) 1: Due next week (9/27)

Project [Proposal:](https://eda.seas.gwu.edu/2022-Fall/project-final/1-proposal.html) Due in two weeks (10/04)